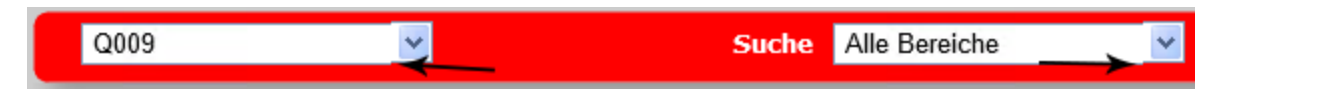

Sollten im OMBasket die Dropdownlisten für die Mandantenauswahl und die Suche, wie in obigem Beispiel zu sehen, leicht verschoben sein, kann das Problem wie folgt behoben werden:

- Ermitteln sie in der HDB unter Datenbank --> Sicherheit --> Benutzer --> Domänen welcher Warenkorb zugewiesen ist
- Suchen sie ein Objekt in der Klasse "OMBasket", das genauso heißt, wie der zugewiesene Warenkorb
- Notieren sie den Namen, der am OMBasket-Objekt im Attribut "Skin" eingetragen ist und suchen sie in der Klasse "OMBasketSkin" nach einem gleichnamigen Objekt
- Suchen sie unter dem OMBasketSkin nach einem Objekt der Klasse "OMBasketSkinClass" mit dem Namen .ComboBoxStyle .ajax\_\_combobox\_inputcontainer .ajax\_\_combobox\_textboxcontainer input
- Erzeugen sie unter dem OMBasketSkinClass-Objekt zwei Objekte der Klasse "OMBasketSkinStyle" mit folgender Konfiguration:

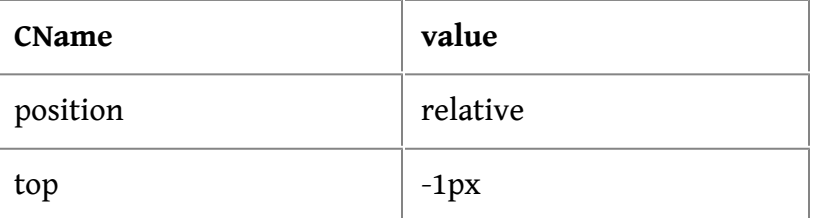

- Löschen sie anschließend im Pfad C:\Windows\Microsoft.NET\Framework\v2.0.50727\Temporary ASP.NET Files bzw. C:\Windows\Microsoft.NET\Framework\v4.0.30319\Temporary ASP.NET Files die temporären ASP.NET Dateien, leeren sie den Browserverlauf und führen sie einen IISReset durch
- Anschließend sollten die Dropdownlisten korrekt dargestellt werden

## **Rahmen um Checkboxen und Buttons**

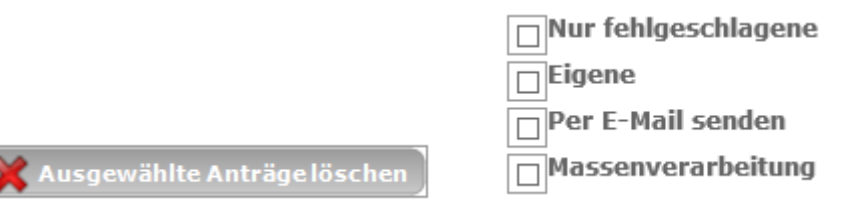

Sollten sie im Warenkorb um Buttons oder Checkboxen einen Rahmen sehen, müssen sie, wie bereits oben beschrieben, den betreffenden OMBasketSkin ausfindig machen und dort die OMBasketSkinClass "input" suchen. Tragen sie dann im OMBasketSkinStyle "border" unterhalb der OMBasketSkinClass "input" den gleichen Farbwert ein, der auch an ihrem OMBasketSkin im Attribut "PAGE\_BG\_COLOR" hinterlegt ist.

Beispiel:

Wenn die Hintergrundfarbe ihres Warenkorbs weiß ist, steht im Attribut PAGE\_BG\_COLOR der Wert #ffffff. Dementsprechend muss im OMBasketSkinStyle "border" im Attribut "value" der Wert "1px solid #ffffff" eingetragen werden.